# **Shopware 6 - Vorgänge - Statusprotokoll-Übertragung an Shopsystem**

#### **Inhalt**

- [Einrichten der Regeln für Plattformen in den Parametern](#page-0-0)
- [Welche Auswertungspositionen stehen zur Verfügung?](#page-0-1)
- [Über Regeln Zuweisungen vornehmen](#page-1-0)
- ["Art des Status" und "Wert"](#page-2-0)
- [Beispiel Shopware 6 Anbindung des Status-Protokoll über integrierte Lösung](#page-2-1)
- [Einblenden der Status-Protokolle in den Vorgängen](#page-2-2)
- [Status-Werte auf dem Register: STATUS-PROTOKOLL](#page-3-0)

In der Warenwirtschaft lassen ich unter VERKAUF - VORGÄNGE - STATUS-PROTOKOLL die Status-Änderungen für Vorgänge definieren. So kann über die integrierte Lösung dem Shop oder Marktplatz eine Statusänderung mitgeteilt werden. Speziell für Verkäufer auf Marktplätzen, ist es unabdingbar zeitnah zu übermitteln, wann und mit welcher Trackingnummer welcher Inhalt mit welchem Versanddienstleister von wo versendet wurde. Fehlende und verspätete Angaben können bei Marktplätzen schnell zu Strafen bis hin zur Sperrung des Verkäufers führen. Deshalb gilt es, alle benötigten Daten zuverlässig und zeitnah zu übermitteln.

### <span id="page-0-0"></span>Einrichten der Regeln für Plattformen in den Parametern

Im Bereich: PARAMETER - E-COMMERCE - REGELN FÜR PLATTFORMEN lassen sich Regeln anlegen, um Status-Protokolle automatisch zu generieren.

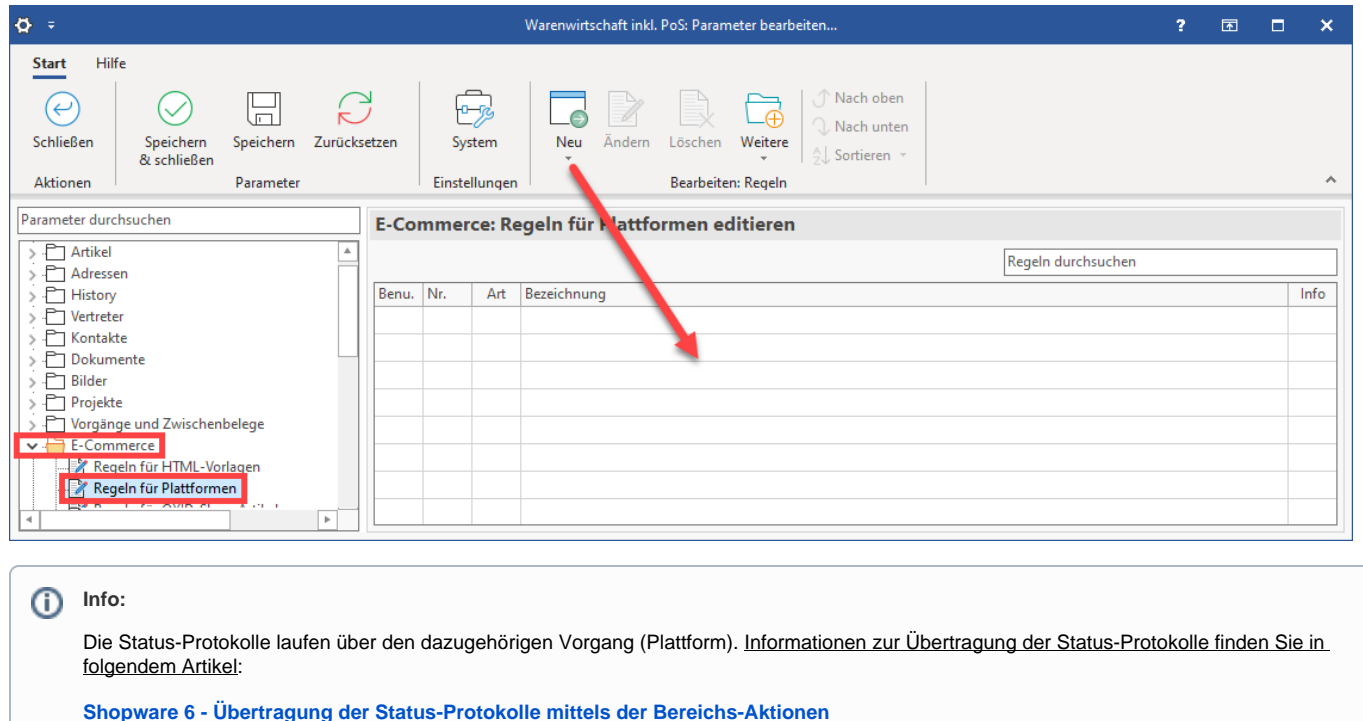

### <span id="page-0-1"></span>Welche Auswertungspositionen stehen zur Verfügung?

Folgende für die Funktion in diesem Bereich relevante Auswertungspositionen können das Abarbeiten einer Regel auslösen:

- **Nach dem Wandeln von Vorgängen (mit Plattformnummer)**
- **Nach dem Belegen des Feldes "Kunde hat bezahlt" (im Vorgangs-Datensatz)**
- **Nach dem Erzeugen eines Vorgangs / Neuanlage (Vorgang)**
- **Nach dem Aktivieren des "Erledigt"-Kennzeichens (im Versand-Datensatz)**

#### **Beachten Sie:** Λ

**Nur die diese vier oben genannten Auswertungspositionen sind relevant für die Erstellung der Status-Protokolle über Regeln in den Plattformen!**

Weitere angebotene Auswertungspositionen sind für diese Funktion nicht weiter zu beachten.

### Weitere allgemeine Auswertungspositionen

- Vor dem Ändern (vor einer Änderung oder einem Import)
- Vor dem Speichern nach einer Neuanlage oder Änderung (über das Erfassungsformular)
- Vor dem Speichern (nach einer Neuanlage, Änderung oder einem Import)
- Farbdarstellung innerhalb einer Übersicht
- Quickinfo
- Suchen und Ersetzen
- Für das Vorbelegen von neuen Adress-Datensätzen
- Für das Vorbelegen von neuen Anschriften-Datensätzen
- Für das Vorbelegen von neuen Ansprechpartner-Datensätzen
- Für das Vorbelegen von neuen Vorgangs-Datensätzen
- Für das Vorbelegen von neuen Vorgangspositions-Datensätzen
- Für das Vorbelegen von neuen Vorgangspositions-Datensätzen
- Eigene Abläufe (Funktionen)
- Für das Klicken auf ein Feld innerhalb der Übersicht (Hyperlink-Unterstützung)
- Zum Ausführen von Bereichs-Aktionen
- Zur Aufbereitung von Internet-Links für die Detail-Ansicht Internetverweise

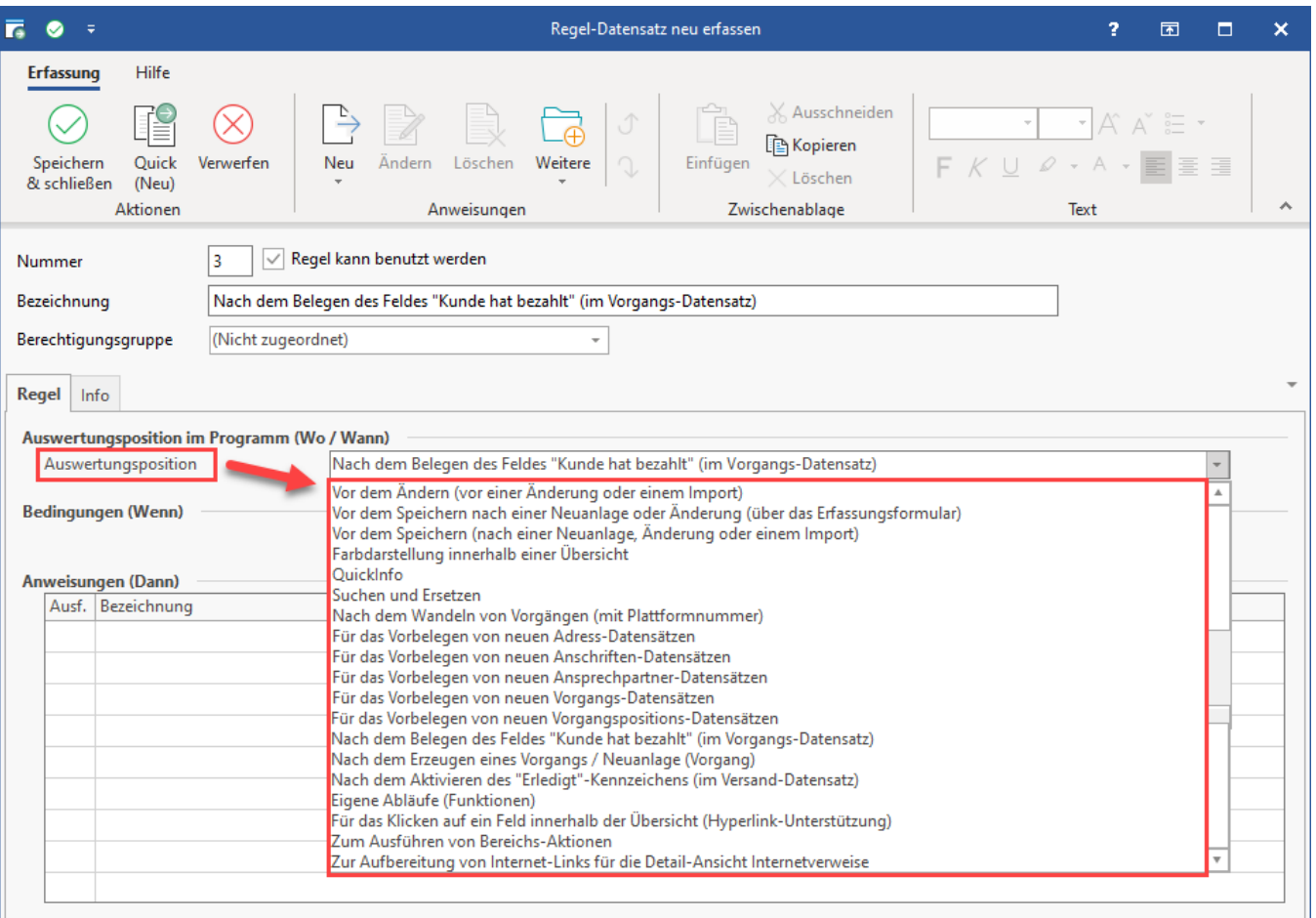

### <span id="page-1-0"></span>Über Regeln Zuweisungen vornehmen

Folgende Zuweisungen sind möglich:

- **Art des Status [StsArt]**, z. B. der Versendet-Status (Wert, den die Plattform erwartet, wird eingepflegt)
- **Wert des Status [StsWert]**, z. B. die dazugehörige Information, wie es um den Versand steht (Wert, den die Plattform erwartet)

Weitere Informationen finden Sie auch in den Beispielen dieses Kapitels.

# <span id="page-2-0"></span>"Art des Status" und "Wert"

Folgende Konstellationen sind für **Shopware 6** denkbar und entsprechend zu konfigurieren:

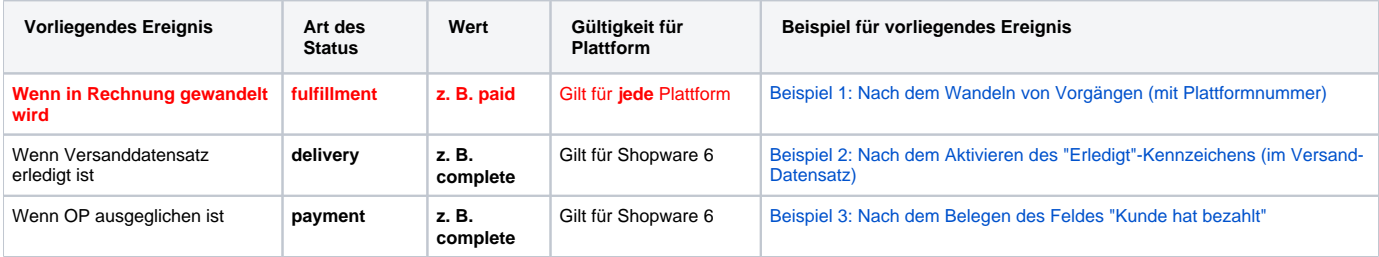

# <span id="page-2-1"></span>Beispiel Shopware 6 - Anbindung des Status-Protokoll über integrierte Lösung

Der Wert der Status-Typen ist zu Beginn auf **"offen" / "open"**.

#### Die Konfiguration des Folgestatus kann individuell angelegt werden, z. B. nach folgendem Schema:

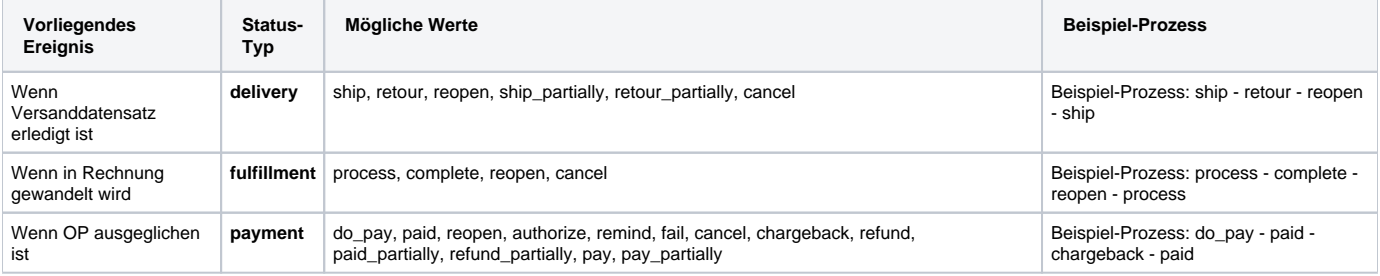

#### **Beachten Sie:** Λ

**Shopware 6 sieht bestimmte Status-Prozesse vor. So lässt sich der Status-Typ "fulfillment" z. B. von 'Offen' (open) auf 'In Bearbeitung' (process) setzen, nicht aber direkt auf 'Abgeschlossen' (complete). Beachten Sie dies bitte auch im Rahmen der gezeigten Beispiele.**

### <span id="page-2-2"></span>Einblenden der Status-Protokolle in den Vorgängen

Der Bereich der Status-Protokolle kann in den Vorgängen über die Schaltfläche: STATUS-PROTOKOLL als eigenes Register eingeblendet werden.

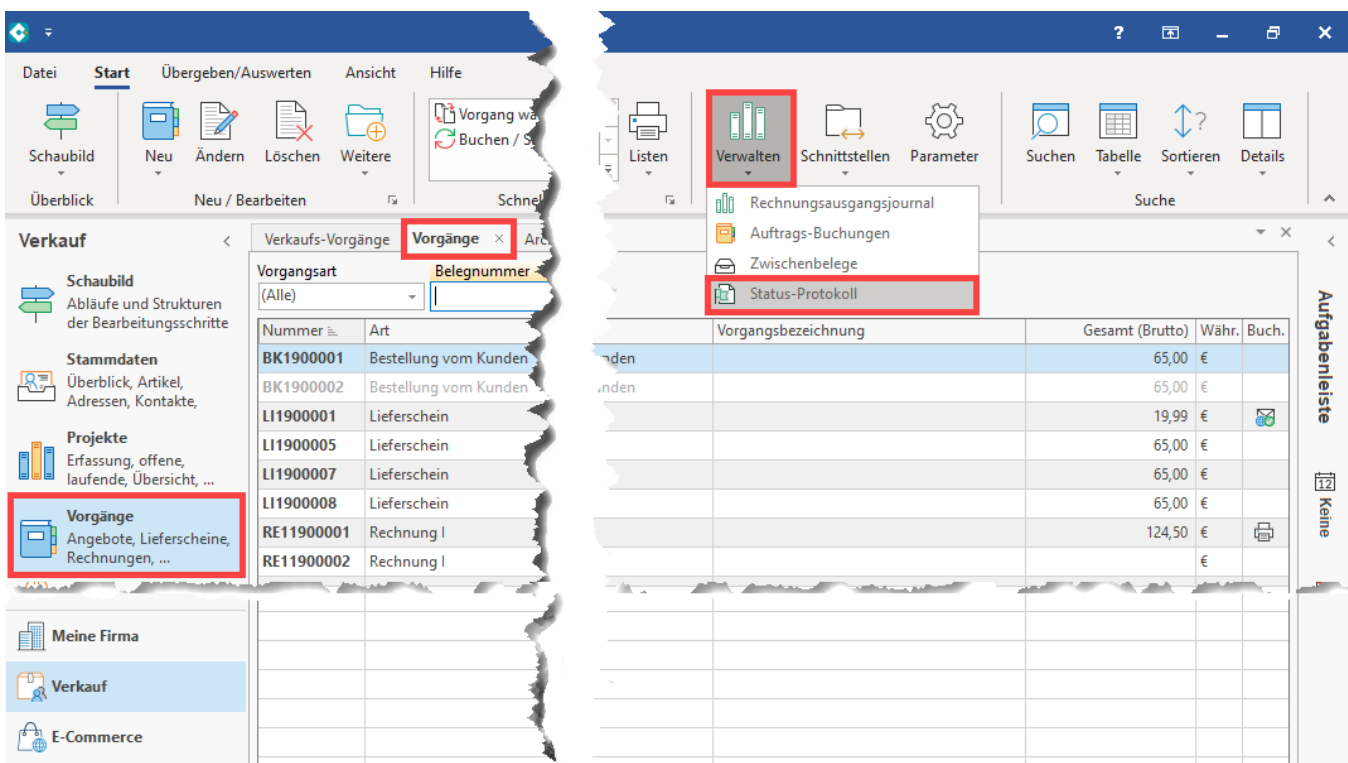

# <span id="page-3-0"></span>Status-Werte auf dem Register: STATUS-PROTOKOLL

In den Status-Protokollen sind die **Icons** und die gleiche **Technik** eingebracht, die auch aus der Plattform bekannt sind. Mittels Mouse-Over über das Icon können weitere Informationen aus dem Ereignis-Protokoll angezeigt werden.

Folgende Status-Werte kann ein Status-Protokoll haben:

- Status-Protokoll vorgemerkt
- Status-Protokoll erfolgreich übermittelt
- Status-Protokoll fehlerhaft

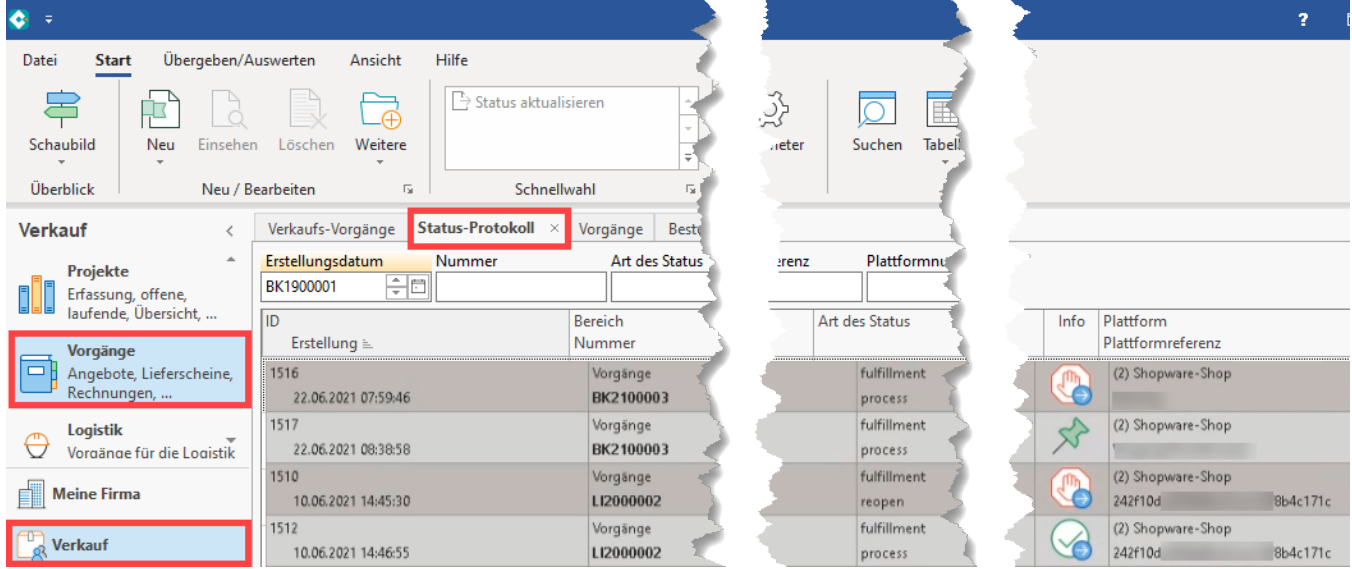

#### **Übersicht:**

- [Beispiel 1: Nach dem Wandeln von Vorgängen \(mit Plattformnummer\)](https://hilfe.microtech.de/pages/viewpage.action?pageId=345735191)
- [Beispiel 2: Nach dem Aktivieren des "Erledigt"-Kennzeichens \(im Versand-Datensatz\)](https://hilfe.microtech.de/pages/viewpage.action?pageId=345735197)
- [Beispiel 3: Nach dem Belegen des Feldes "Kunde hat bezahlt"](https://hilfe.microtech.de/pages/viewpage.action?pageId=345735203)
- [Beispiel 4: Nach dem Erzeugen eines Vorgangs / Neuanlage \(Vorgang\)](https://hilfe.microtech.de/pages/viewpage.action?pageId=345735208)

[Shopware 6 - Übertragung der Status-Protokolle mittels der Bereichs-Aktionen](https://hilfe.microtech.de/pages/viewpage.action?pageId=345735212)